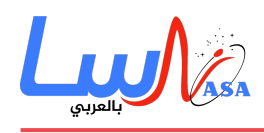

## **ماذا تعرف عن لغة البرمجة الشهيرة C**

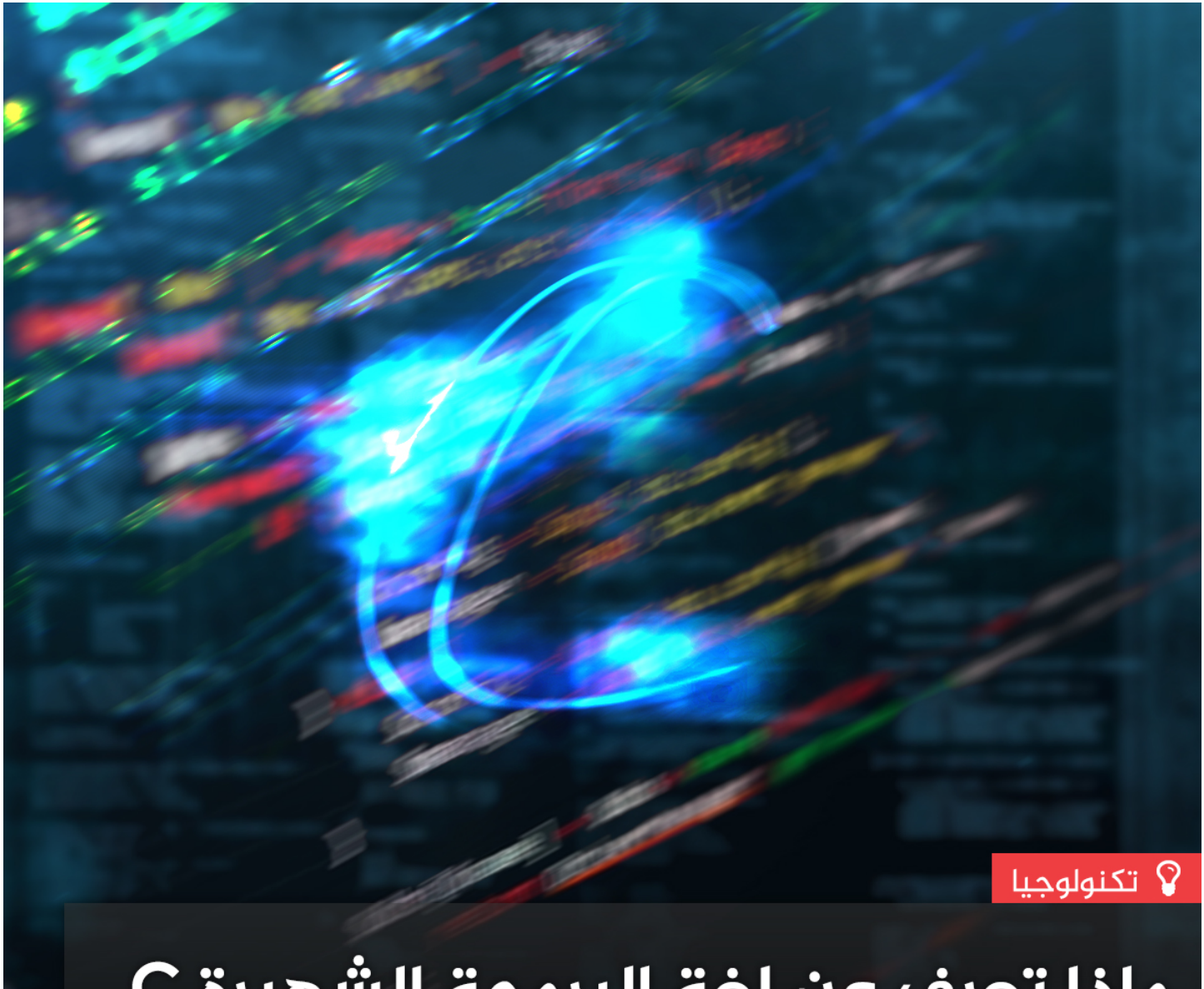

# ماذا تعرف عن لغة البرمجة الشهيرة C

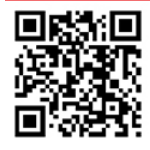

www.nasainarabic.net ■ @NasalnArabic | NasalnArabic | NasalnArabic | 2 NasalnArabic | NasalnArabic | NasalnArabic

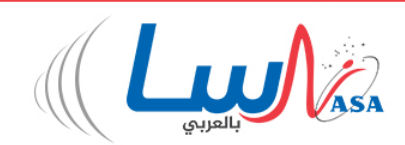

لغة البرمجة C هي لغة شعبية ومنتشرة بشكل لا يصدق، ومن السهل معرفة سبب ذلك. حيث تعتبر البرمجة بلغة C فعّالة، وتمنح المبرمج قدراً كبيراً من السيطرة. وقد وضعت العديد من لغات البرمجة الأخرى مثل **++C**، جافا **Java**، وبايثون **Python** باستخدام C.

ف حال كنت مبرمجا،ً فإنّ فرص عدم استخدامك للغة البرمجة C عل وجه الخصوص تتزايد بشل يوم، إ أنّ هنالك العديد من الأسباب التي تجعل من لغة البرمجة C مفيدة للغاية، حتى لو لم تكن تستخدم هذه اللغة بانتظام. وإليك هذه الأسباب:

سيكون بإمكانك قراءة وكتابة التعليمات البرمجية (الكود) للبرمجيّات التي يمكن استخدامها على أنواع مختلفة ومتعدّدة من المنصّات

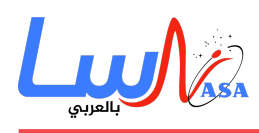

الحاسوبيّة، بدءاً من المتحكّمات المصغّرة **Microcontrollers** وحتّى الحواسيب المكتبيّة، والحواسيب المحمولة وأنظمة تشغيل الهواتف المحمولة.

سيكون بمقدورك أن تدرك بشكل أفضل ما تفعله اللغات عالية المستوى في الظل، مثل إدارة الذاكرة وتحرير خلاياها من المعلومات غير المستخدمة والخاصّة بالبرامج المغلقة، وذلك من أجل زيادة مقدرة الحاسوب على تشغيل برامج أكثر في آنٍ معاً Garbage Collector. وهذا الإدراك يمكن أن يساعدك على كتابة برامج تعمل بكفاءة أكبر.

إذا كنت متخصصاً في تكنولوجيا المعلومات IT، فقد تستفيد أيضاً من تعلّم لغة البرمجة C. حيث يقوم محترفو تكنولوجيا المعلومات غالباً بتابة وصيانة وتشغيل برامج نصية **scripts** كجزء من عملهم اليوم. البرنامج النص هو مجموعة من التعليمات الت يتوجب عل نظام التشغيل الحاسوبي اتباعها.

من أجل تشغيل بعض البرامج النصية، يضع الحاسوب بيئة تنفيذ متحكّم بها تدعى **Shell**. وبما أنّ معظم أنظمة التشغيل تشغّل الـ**Shells** بالاعتماد عل لغة **C**، فإنّ التابة بلغة **C**‐بالتال ‐تعد عملا طبيعيا يقوم به المتخصصون بتنولوجيا المعلومات.

تغط سلسلة المقالات هذه التاريخَ وراء لغة **C**، كما تشرح سبب تصنيف لغة البرمجة **C** من اللغات المهمة، وتطرح أمثلة متوبة بلغة **C** كما تستكشف بعض السمات الهامة لهذه اللغة، بما في ذلك أنواع البيانات، والعمليات، والدوال (التوابع)، والمؤشرات وإدارة الذاكرة. وبالرغم من أنّ هذه السلسلة ليست دليلا إرشاديا للبرمجة بلغة **C**، إ أنّها توضح الأسباب الت تجعل البرمجة بلغة **C** فريدة من نوعها بشل مغاير عن الطرق التقليدية الت تبدأ فيها الفصول الأول من التب المتخصصة بالبرمجة بلغة **C** ف العادة.

دعونا نبدأ بالشف عن المصدر الذي جاءت منه لغة البرمجة **C**، نبين كيف تطورت وما هو الدور الذي تلعبه ف مجال تطوير البرمجيات اليوم.

#### **ما ه لغة البرمجة C**

إنّ أبسط طريقة لتعريف لغة البرمجة **C** هى أن ندعوَها بلغة البرمجة الحاسوبيّة، ما يعنى أنّه بإمكانك كتابة برامج يستطيع الحاسوب تنفيذها باستخدام هذه اللغة. قد تون النتائج تطبيقات حاسوبية كبيرة من حيث الحجم والأداء، كمتصفح الويب الخاص بك، أو مجموعة صغيرة من التعليمات مضمنةً في معالج مصغّر أو مكونات حاسوبيّة أخرى.

تم العمل عل إنتاج لغة **C** ف سبعينيات القرن الماض ف مختبرات بيل، ويعود الفضل ف المقام الأول لعمل كين تومسون **Ken** Thompson ودنيس ريتشى Dennis Ritchie. كان الهدف من تطويرها هو حاجة المبرمجين إلى مجموعة من التعليمات الأكثر سهولة ف التعامل مع نظام التشغيل **UNIX**، والذي كان يتطلّب ‐ف ذلك الوقت‐ كتابة التعليمات بلغة التجميع **Assembly**. البرمجة بلغة التجميع ليست بالعملية السهلة والبسيطة، لأنّ تعليماتها تُخاطب بنية الحاسب بشل مباشر، ما يجعل من الصعوبة بمان كتابة البرنامج وتصحيحه، كما أنّها عملية مملة وتستهلك وقتًا كبيرا من أجل إضافة وتعديل البرنامج ليقوم بمهمة معينة، حت وإن كانت بسيطة. [المصدر: **King**[

كانت محاولة تومسون الأول لعمل لغة برمجة عالية المستوى تُسم B، تعتمد بشل أساس عل لغة البرمجة **BCPL**. وعنـدما احتـاجت مختـبرات **Bell** نظـام التشغيـل **Unix** نمـوذج **-11PDP**، قـام تومسـون بإعـادة العمـل علـ لغـة **B** لتتوافـق أكثـر مـع

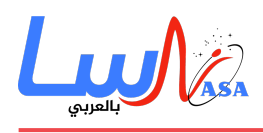

المتطلبات الجديدة لنظام حاسوب أجدد وأفضل. ومن هنا تمت ولادة لغة **C** وريثة لغة **B** ف العام .1973 كانت لغة C مستقرة كفاية لدرجة يمن فيها إعادة كتابة نظام **Unix** بحد ذاته باستخدام هذه اللغة الواعدة ف تلك الآونة. [المصدر: **King**[.

قبل استخدام مختبرات **Bell** للغة C بشل فاعل، كانت هناك حاجة من قبل مبرمجين آخرين لدليل يشرح استخدام هذه اللغة. فخلال عام 1978 ومن خلال كتاب "البرمجة بلغة **Language Programming** C "**The C** من قبل بريان كيرنيغان **Kernighan Brian** وريتش، والمعروف من قبل الهواة بـ **R&K** أو "التاب الأبيض"، حيث أصبح المصدر الرئيس للبرمجة بلغة **C** حت كتابة هذه السطور. والطبعة الثانية من **K&R** والتي نشرت أصلاً في عام 1988، لاتزال متاحة على نطاق واسع. ويطلق على الإصدار الأصلي **K & R C** بناء على هذا الكتاب.

لضمان عدم نشوء صيغ مختلفة للغة C من قبل المهتمين بها، وضع مطورو هذه اللغة ف ثمانينيات القرن الماض أساسيات ومعايير لها. فمعيار الولايات المتحدة للغة C، المعهد القومي الأمريكي للمعايير 1989–159 ANSI X3.159، الذي أصبح كذلك رسميًا في عام 1989. وتبعه معيار المنظمة الدولية للمعيار رقم 9899:1990 IEC/ISO. إصدارات C بعد R & K اعتمدت ف مرجعيتها المعايير السابقة وكذلك الإصدارات اللاحقة أيضا مثل 99C and 90C 89,C. يمن ملاحظة أن 89C يطلق عليها أحيانًا **C ANSI** أو **ISO/ANSI** أو **C ISO**.

كانت لغة C واستخدامها في **UNIX** مجرد جزء واحد من الطفرة في تطوير نظام التشغيل خلال ثمانينيات القرن الماضي. على الرغم من جميع التحسينات التي تميزت بها لغة C عن سابقاتها من اللغات الأخرى، إلّا أنّها ظلت غير مناسبة لتطوير تطبيقات برمجية أكبر. ومع تطور صناعة الحواسيب زادت الحاجة لعملية إنتاج البرمجيات بشل أسهل، ما دفع المبرمجين لبناء مترجمات **compilers** خاصة بهم، والعمل، بالتالي، على إنتاج لغات برمجة أخرى باستخدام لغة البرمجة C. هذه اللغات الجديدة بسّطت عملية إنتاج البرامج المعقدة في ذلك الآن. على سبيل المثال، <mark>لغتي Java <sub>و</sub> ++C</mark> كلاهما طورتا من لغة C وجعلتا تطوير البرامج المبنية على الكيانات (تقنية برمجية قائمة على إعادة استخدام نصوص البرامج) أمراً سهلاً.

الآن وبعد أن ألقينا نظرة عل خلفية الأحداث، لنلق نظرة عل آليات لغة C.

#### **كتابة وترجمة تعليمات لغة C**

تعرف C على أنّها لغة تعتمد على مترجم، أي أنك بحاجة لمترجم لتحويل البرنامج المصدر (الكود البرمجي) إلى برنامج قابل للتنفيذ على الحاسب. يتب البرنامج المصدر بأحد برامج تحرير النصوص، والذي يتيح للمبرمج إمانية فتح وقراءة البرنامج المتوب بلغة C. ومن الأمثلة على برامج تحرير النصوص، برنامج المفكرة الذي يأتي مع نظام التشغيل **Windows**، وكذلك **TextEdit** في نظام **MAC**، وأيضا **gedit** ف نظام **UNIX**.

الملف التنفيذي **file executable** هو ببساطة: البرنامج الذي يتم تنفيذه عل الحاسب. يفحص مترجم لغة C البرنامج المصدر، وف حالة كان خالياً من الأخطاء، تتم ترجمته إل ملف تنفيذي.

قبل البدء بالحديث عن البرنامج المكتوب بلغة C، يجب أن نلقى نظرة على المترجمات المتوفرة. إذا كنت من مستخدمى أنظمة التشغيل **H X OS MAC** أو أحد منشورات نظام **UNIX** مثل **Ubuntu**، فإنه من الممن أن تنصب مترجم لغة C لحاسوبك إذا قمت بتنصيب مستلزمات إنتاج برامج بلغة C لنظام التشغيل الذي تعتمده.

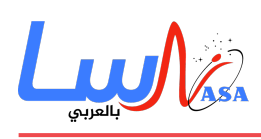

مترجمات لغة C المجانية تعتمد بالأساس على نظام تلقين الكمبيوتر الأوامر بشكل مكتوب، ما يعنى أنّك ستشغّلهم من خلال موجه الأوامر الذي يمن الوصول له من خلال نافذة الطرفية. أحد أوامر ترجمة برنامج متوب بلغة الآلة هو cc أو **gcc**، بالإضافة إل بعض الخيارات والمعلومات الممرّرة والتي تمثل بعض الكلمات المستخدمة كخيارات تساعد في عملية الترجمة، وذلك قبل الضغط على **Enter** للبدء بتنفيذ عملية الترجمة.

اذا كنت من مستخدمى نظام التش**غيل Windows** أو كنت من محبى استخدام الواجهة الرسومية ففضلاً عن إعطاء أوامر مكتوبة، يمكنك أن تُثبت بيئة التطوير المتاملة (**IDE (**لبرمجة C عل جهاز المبيوتر. بيئة التطوير المتاملة ه واجهة واحدة بحيث يمنك كتابة التعليمات البرمجية، ترجمة البرنامج، اختباره والعثور بسرعة عل الأخطاء وإصلاحها. بالنسبة لنظام التشغيل **Windows** يمنك شراء برنامج **++C Visual Microsoft** وهو بيئة تطويرية متاملة لل من C و ++C. كذلك برنامج **Eclipse** يعتبر من البرامج الجيدة للبرمجة بلغة C لأنّه مجان ويعتمد عل **Java** ويعمل عل بيئات تشغيل مختلفة مثل **Windows** و **MAC** و **Linux** كما أنّ له برامج فرعية متاحة لعملية ترجمة برامج متوبة بلغة C والعديد من اللغات أخرى.

فى لغة C كما في لغات البرمجة الأخرى، يكون رقم إصدار المترجم أمرًا غاية في الأهميّة. فالمبرمج يرغب دائمًا استخدام نسخة من مترجم لغة C أحدث من نسخة اللغة نفسها. إذا كنت تستخدم IDE، تأكد من ضبط الإعدادات الخاصة بك للتأكد من أن الـIDE يستخدم بالنسخة الصحيحة من لغة C. إذا كنت ممن يفضل ونتزويد المبيوتر بأوامر نصية، فيمنك تزويده بالمعلومات اللازمة لترجمة البرنامج بشل صحيح، مثل:

gcc -std c99 -o myprogram exe myprogram c

فى الأمر أعلاه، يعد gcc الأمر الرئيسى الذي يقوم بالترجمة الفعليّة، وأمّا ما تبقى من الأمر فهى خيارات لضبط عملية الترجمة من البرنامج المصدر للبرنامج التنفيذي. تمت إضافة خيار ‐std متبوعاً بـ 99c لإعلام المترجم باستخدام النسخة القياسية للغة رقم 99c ف عملية الترجمة. الخيار o- والذي يليه **exe.myprogram** يعنيان تحديد اسم الملف الناتج عن عملية الترجمة، وبدون هذا الخيار فإنّ المترجم يستخدم الاسم a.out بدلاً من الاسم المحدد فى الأمر أعلاه بشكل تلقائى. والخيار الأخير **myprogram.c** يحدّد اسم البرنامج المصدر المراد ترجمته والمتوب بلغة C. وباختصار، الأمر أعلاه يطلب من مترجم C تحويل البرنامج c.myprogram إل ملف تنفيذي باسم **exe.myprogram** بواسطة المترجم gcc واعتماد المعيار 99c ف عملية الترجمة.

يمكنك تصفح الويب للحصول على قائمة كاملة من الخيارات التى يمكنك استخدامها مع المترجم الخاص بك، سواء أكان ذلك gcc أو أي مترجم آخر.

بعد تثبيت المترجم عل حاسوبك، أنت الآن جاهز للبرمجة بلغة C دعنا نبدأ بالتعرف عل أبسط برنامج متوب بلغة C.

#### **أبسط برنامج متوب بلغة C**

دعنا نلقى نظرة على برنامج بسيط بلغة C ونستخدمه للتعرّف على أساسيات اللغة وعلى عملية ترجمته. إذا كان لديك جهاز الحاسوب الخاص بك مع مترجم C مثبتاً كما هو موضح سلفاً، يمكنك إنشاء ملف نصى يدعى **sample.c** واستخدامه للمتابعة معنا بتركيز بالخطوات التي سنقوم بشرحها. لاحظ أنّه يجب أن يكون امتداد الملف "C." وأن لا يكون "**txt.**" لأنّ ذلك سوف يؤدي إلى ظهور أخطاء أثناء الترجمة.

ها هنا برنامج لغة الـ C:

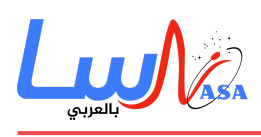

Sample program \*/ \*/ #include <stdio.h>  $int$  main() { printf("This is output from my first program! $\langle n'' \rangle$ ; 0 return; {

عندما تتم ترجمته وتنفيذه، فإن هذا البرنامج يرشد الكمبيوتر لطباعة الجملة " This is output from my first program!" ثم يتوقف. لا يمكن كتابة برنامج أبسط من ذلك! الآن دعونا نلقى نظرة على ما يقوم به كل سطر:

السطر 1: هذه طريقة لكتابة التعليقات فى البرنامج باستخدام \\* و \*\ على سطر واحد أو أكثر.

السطر 2: يخبر المترجم بأنّ عليه النظر بمصادر أخرى لنصوص برمجيّة مكتوبة بلغة C، وبشكل خاص: المكتبات، وهى ملفات تتضمّن تعليمات شائعة قابلة لإعادة الاستخدام، وهنا يخبره بتضمين متبة بعنوان h.stdio والمستخدمة لعمليات القراءة من لوحة المفاتيح (تلق مدخلات من المستخدم) والطباعة على شاشة الكمبيوتر. (هذه المكتبة تحتوي على توابع وتعليمات جاهزة للاستخدام من قبل المبرمج). سوف نتحدث عن المكتبات بشكل أوسع لاحقاً.

السطر 3: هو بداية التابع المُسمى **main**، حيث أنّ كل برنامج C يجب أن يحوي على الأقل تابعاً واحداً أو كتلة من التعليمات التي تمثل ما سيقوم الحاسوب بتنفيذه عند تشغيل البرنامج. بشكل عام ينفّذ التابع بعض المهام مع إمكانيّة إعادة قيمة تمثل الجواب النهائي لتنفيذ هذه المهام، والتي يمكن استخدامها من قبل التوابع الأخرى.

يجب أن يحوي برنامج C تابع وحيد عل الأقل وهو **main**) التابع الرئيس (كالموضح ف المثال أعلاه، مع قيمة معادة من النوع عدد صحيح **Integer**.

سنتعرّف على دور الأقواس الفارغة بعد أن نتفحص التوابع لاحقاً.

الأسطر 4 و7: تعليمات التابع تبدأ وتنتهى بهذه الأقواس. بعض المبرمجين يفضلون أن يضعوا هذه الأقواس على أسطر مستقلّة فى البرنامج. والبعض الآخر يضع القوس الأول (قوس الفتح) في نهاية السطر الأول من تعريف التابع، وعلى الرغم من أنّ الأسطر في الكود البرمجي لا يُشترط أن تكون مفصولة، إلّا أنّ المبرمجين عادة ما يضعون كل تعليمة بسطر مستقل مسبوقة بفراغات مناسبة، بهدف جعل عملية قراءة وفهم وتعديل البرنامج فى وقت لاحق أمراً سهلاً سواء من المبرمج نفسه أو من قبل مبرمجين آخرين.

السطر :5 هذه الجملة تمثل استدعاء تابع يدع **printf** وهذا التابع معرف ف الملف **h.stdio** الذي تم تضمينه ف البرنامج الحال ف السطر الأول، وبالتالي فليس هناك داع لكتابته من قبل المبرمج، إنّ هذا الاستدعاء يخبر المترجم بما يجب عليه أن يطبع على شاشة الحاسب.

وجود n/ في نهاية الجملة ضمن إشارتي الاقتباس لا تتم طباعتها على الشاشة، وانما تمثل أمرًا للحاسب بنقل مؤشر الطباعة إلى السطر التالي للسطر الحالي.

كما تلاحظ أيضاً أنّ كل سطر تعليمة بـ C ينتهى بفاصلة منقوطة.

السطر 6: كل تابع يعيد قيمة ما يجب أن ينتهى بالأمر **return**. فى لغة C يتوجّب دائماً على التابع الرئيسى **main** أن يعيد قيمة من نوع عدد صحيح، حتّى وإن لم يتم استخدامها من قبل البرنامج.

لاحظ أنك عندما تقوم بتنفيذ برنامج ما بلغة الـ C، فإنك تنفذ التابع الرئيس **main**، فعندما تنفذ البرنامج تستطيع فحص ما يقوم بإعادته.

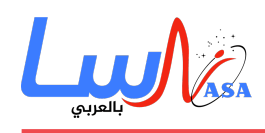

يفضل عادة وضع قيمة ليعيدها التابع الرئيسى 0 حيث أنّ المبرمجين عادة ينظرون لتلك القيمة فى اختبار التأكد من البرنامج يعمل بشكل ناجح.

عندما تكون على استعداد لاختبار برنامجك،لا تنسَ حفظ الملف والنقر على ترجمة وتشغيل البرنامج.

إذا كنت تستخدم مترجم **gcc** فى سطر الأوامر، والبرنامج موجود في ملف يسمى **sample.c،** يمكنك ترجمته من خلال الأمر التالي:

#### gcc -o sample exe sample c

إذا لـم يكـن هنالـك أخطـاء فـى البرنـامج، يتـم إنتـاج برنـامج **exe.phe.exe ن**ـى نفـس المجلـد الموجـود فيـه البرنـامج المصــدري **c.sample**.

إنّ أكثر الاخطاء الشائعة هي الأخطاء الاملائية والتي تعني أنك قمت بكتابة تعليمة ما بشكل خاطئ، كنسيان طباعة الفاصلة المنقوطة في نهاية السطر أو عدم إغلاق قوس من الأقواس أو إشارات الاقتباس. إذا كنت بحاجة لإجراء بعض التعديلات عل الأخطاء، فقم بفتح الملف المصدر من خلال أحد برامج تحرير النصوص، وأجر تعديلك على الخطأ،ومن ثم احفظ التغييرات التى أجريتها وحاول أن تقوم بالترجمة مرة أخرى.

لتشغيل البرنامج السابق **exe.sample** أدخل الامر التال:

./sample.exe

ا. نجبر الحاسوب على البحث في المجلد الحالي لإيجاد الملف التنفيذي ويقوم بتنفيذه.

تلك هى أساسيات الكتابة والترجمة بلغة C، على الرغم من أنّ هنالك الكثير لتتعلمه عن ترجمة البرامج من الكثير من المصادر المتعلقة بلغة C.

يتضمن الجزء الثان من السلسلة ما تتضمنّه لغة الـ C من بن لبناء البرنامج.

- التاريخ: 2016-08-01
	- التصنيف: [تنولوجيا](https://nasainarabic.net/main/categories/view/technology)

[#برمجة](https://nasainarabic.net/main/articles/tag/%D8%A8%D8%B1%D9%85%D8%AC%D8%A9) [#تنولوجيا](https://nasainarabic.net/main/articles/tag/%D8%AA%D9%83%D9%86%D9%88%D9%84%D9%88%D8%AC%D9%8A%D8%A7) [#لغات البرمجة](https://nasainarabic.net/main/articles/tag/%D9%84%D8%BA%D8%A7%D8%AA%20%D8%A7%D9%84%D8%A8%D8%B1%D9%85%D8%AC%D8%A9)

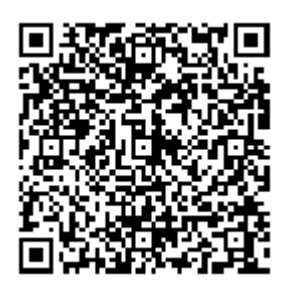

المصطلحات

**السوف (Eclipse(**: عند مرور جسم سماوي أمام جسم آخر، فإنه يقوم بحجب ضوء الجسم الثان) عل سبيل المثال، حجب ضوء الشمس بوساطة القمر، أو قيام أحد النجوم الموجودة فى نظام ثنائى بخسف النجم الثانى). قد يكون أيضا عبارة عن مرور كامل الجسم أو جزء منه ضمن ظل جسم آخر (على سبيل المثال، خسوف القمر و خلاله يقوم القمر بالمرور ضمن ظل الأرض).

#### **المساهمون**

ترجمة [أمجد هواش](https://nasainarabic.net/main/users/profile/amjadhawash)

### **[ناسا بالعرب](https://nasainarabic.net/main)** نبدأ بترجمة العلم ونشره، لننتهي بصناعته

- مراجعة
- [محمد اسماعيل باشا](https://nasainarabic.net/main/users/profile/mohammadbasha)
	- تحرير
	- [أنس الهود](https://nasainarabic.net/main/users/profile/anass.elhoud)
- [بنان محمود جوابره](https://nasainarabic.net/main/users/profile/bananjawabreh)
	- تصميم
	- Tareq Halaby of
		- نشر
		- [أنس الهود](https://nasainarabic.net/main/users/profile/anass.elhoud)

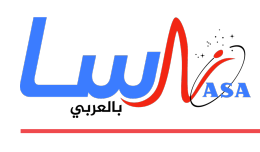